# **Раздел 8**

#### **Секция File Management (управление файлами)**

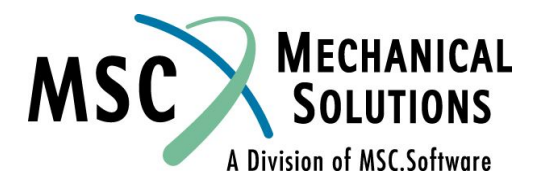

# **Оператор NASTRAN**

- **● Оператор NASTRAN входит в секцию FMS и является необязательным.**
- **● Используется для изменения глобальных параметров выполнения расчета. Если этот оператор используется, то располагать его необходимо в первой строке входного файла.**
- **● Используется только в особых случаях и не нужен для большинства расчетов**
- **● Например, для изменения параметра BUFFSIZE (размер буфера), впишите в первую строку либо NASTRAN BUFFSIZE=12929**

**или**

**NASTRAN SYSTEM(1)=12929**

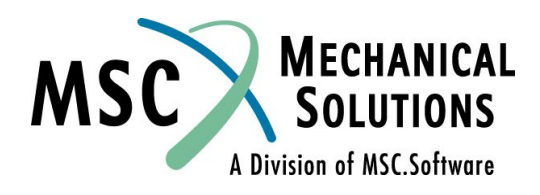

### **Оператор NASTRAN (продолжение)**

**● Полный список и описание параметров оператора NASTRAN смотрите в Разделе 1 MSC.Nastran Quick Reference Guide.** 

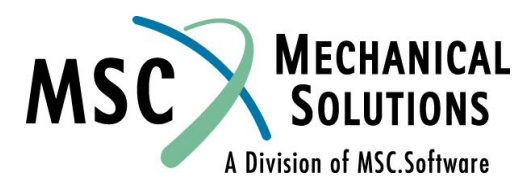

# **Секция FILE MANAGEMENT (FMS)**

- **● Секция FMS является необязательной и нет необходимости ее использования для большинства задач.**
- **● Используется для инициализации или присоединения существующих баз данных MSC.Nastran и FORTRAN файлов.**
- **● Команды FMS одинаково работают на любых платформах.**

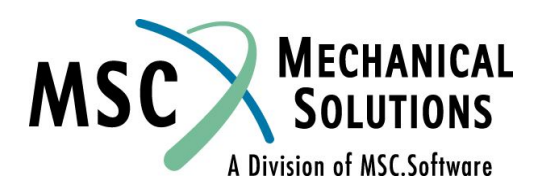

## **Секция FILE MANAGEMENT (продолжение)**

#### **● Типичные применения**

- ❑ **Инициализация и расширение баз данных (имя, размер, размещение и т.д.).**
- ❑ **Разделение большой базы данных на несколько меньших, которые позволяют проводить решение больших задач на машинах с ограниченным дисковым пространством.**
- ❑ **Расширение существующей базы данных.**
- ❑ **Управление рестартами.**
- **● Для более детального описания FMS смотрите Раздел 2 MSC.Nastran Quick Reference Guide**

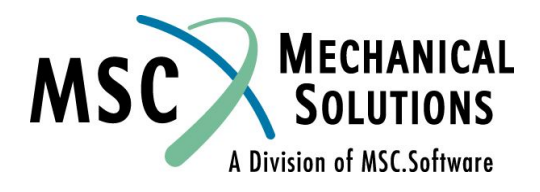

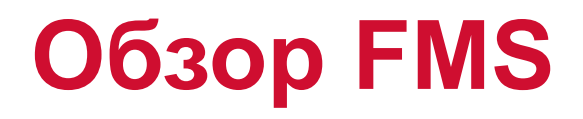

**● Обеспечивает динамическое распределение файлов пользователя**

- ❑ **Создание/подсоединение файлов базы данных**
- ❑ **Создание/подсоединение FORTRAN файлов**
- **● Обеспечивает манипуляции с данными** 
	- ❑ **Рестарт**
	- ❑ **Инициализация и расширение базы данных**
	- ❑ **Управление данными в базе данных**
	- ❑ **Печать каталогов базы данных**
- **● Обеспечивает связь с внешними базами данных**

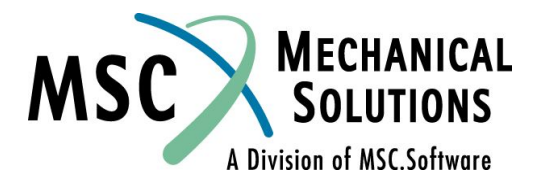

# **База данных**

- **● DBSET набор файлов которые используются программой в тех или иных целях.**
- **● База данных MSC.Nastran состоит из нескольких DBSETов, которые автоматически создаются программой:**
- **● MASTER Управляющая директория содержит описание базы данных, список всех файлов, содержащихся во всех DBSETах, используемых при запуске и таблицы содержания ("table of contents") для каждого DBSETа.**
- **● DBALL Постоянные данные.**

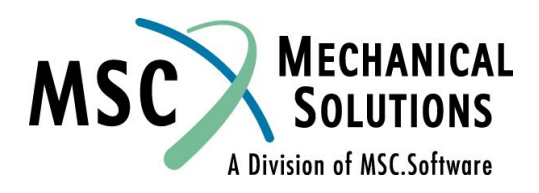

# **База данных (продолжение)**

- **● SCRATCH Временные рабочие файлы для временных блоков данных, автоматически удаляются после завершения расчета.**
- **● SCR300 Временные рабочие файлы для модулей, автоматически удаляются после завершения расчета.**

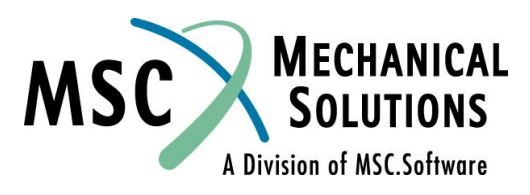

# **Необходимые DBSETы**

- ❑ **MASTER и DBALL должны сохраняться, если база данных будет использоваться для последующих рестартов. Если рестарт не планируется, то они могут быть удалены после расчета.**
- ❑ **Для автоматического удаления MASTER и DBALL используйте PARAM, DBALL, SCRATCH или команду scr=yes.**

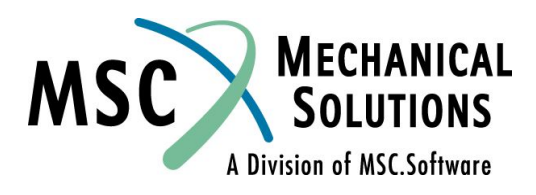

# **Типичные генерируемые файлы**

**● Файлы генерируемые при обработке входного файла TEST.DAT:**

test.MASTER test.DBALL test.f04 test.f06 test.log test.pch test.plt test.op2

**● Файлы TEST.PCH (вспомогательный файл), TEST.PLT (файл графопостроителя) и TEST.OP2 (информация для MSC.Patran) создаются по запросам пользователя.** 

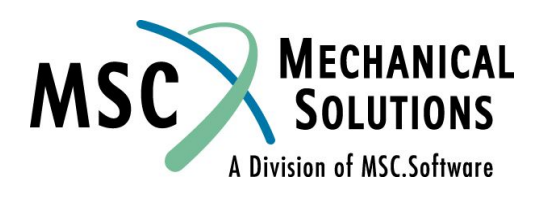

## **Типичные генерируемые файлы (продолжение)**

- **● Если не планируются рестарты или работа с базой данных, то пользователь может указать, что файлы MASTER и DBALL следует помещать во временный каталог. Тогда они будут автоматически уничтожены после окончания расчета.** 
	- ❑ **Пример:**

**NASTRAN TEST SCR=YES** 

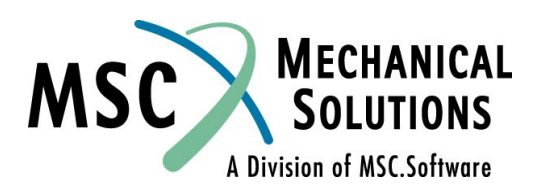

# **Рестарты**

- **● Решения с жестким форматом (SOLs от 1 до 12)**
	- **● Эти решения больше не поддерживают рестартов.**
- **● Структурированные решения (SOLs 101,103, и т.д.)** 
	- ❑ **Имеют возможности автоматического рестарта**
	- ❑ **Минимальный ввод команд пользователем для рестарта.**
	- ❑ **Программа анализирует что именно было изменено в модели и соответствующим образом организовывает процесс.**

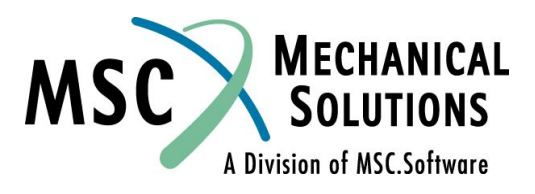

## **Автоматические рестарты (SOL 101-200)**

- **● Каждый рестарт создает новую версию базы данных. Предыдущая версия, используемая для рестарта, удаляется после окончания расчета, если пользователь не указал KEEP в записи RESTART.**
- **● Вся секция BULK DATA сохраняется в базе данных. Во входном файле для рестарта требуются только**  *изменения* **в секции BULK DATA. Новые записи секции BULK DATA сливаются с записями секции BULK DATA в базе данных.**
- *● Все команды* **секции CASE CONTROL, управляющие решением должны быть в файле рестарта.**
- **● Для рестарта программа сравнивает содержание секций CASE CONTROL и BULK DATA с их состоянием до рестарта, а затем решает, что необходимо рассчитать или пересчитать в данной задаче.**

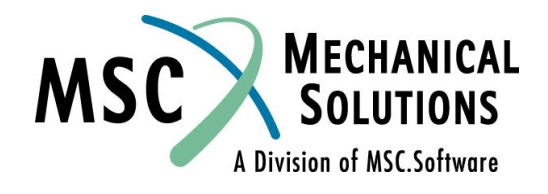

## **Автоматические рестарты (продолжение)**

- **● Для решения задачи выполняются только необходимые операции.**
- **● Рестарты вызываются с помощью оператора RESTART находящегося в секции FMS.**

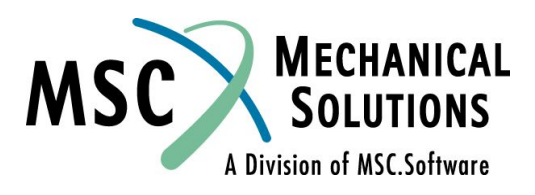

# **Пример рестарта**

- **● Рассмотрим рестарт на примере консольной пластины (Пример 5)**
- **● База данных должна быть сохранена при первом запуске на расчет (холодный старт).**
	- ❑ **То есть, команда должна выглядеть так (предполагаемое имя файла SOLN5.DAT):**
		- **• nastran soln5 scr=no**

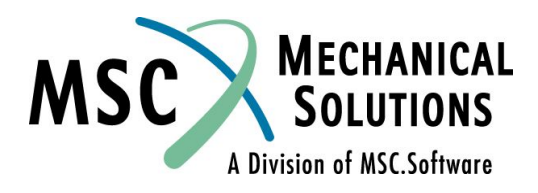

# **Часть файла F04 (холодный старт)**

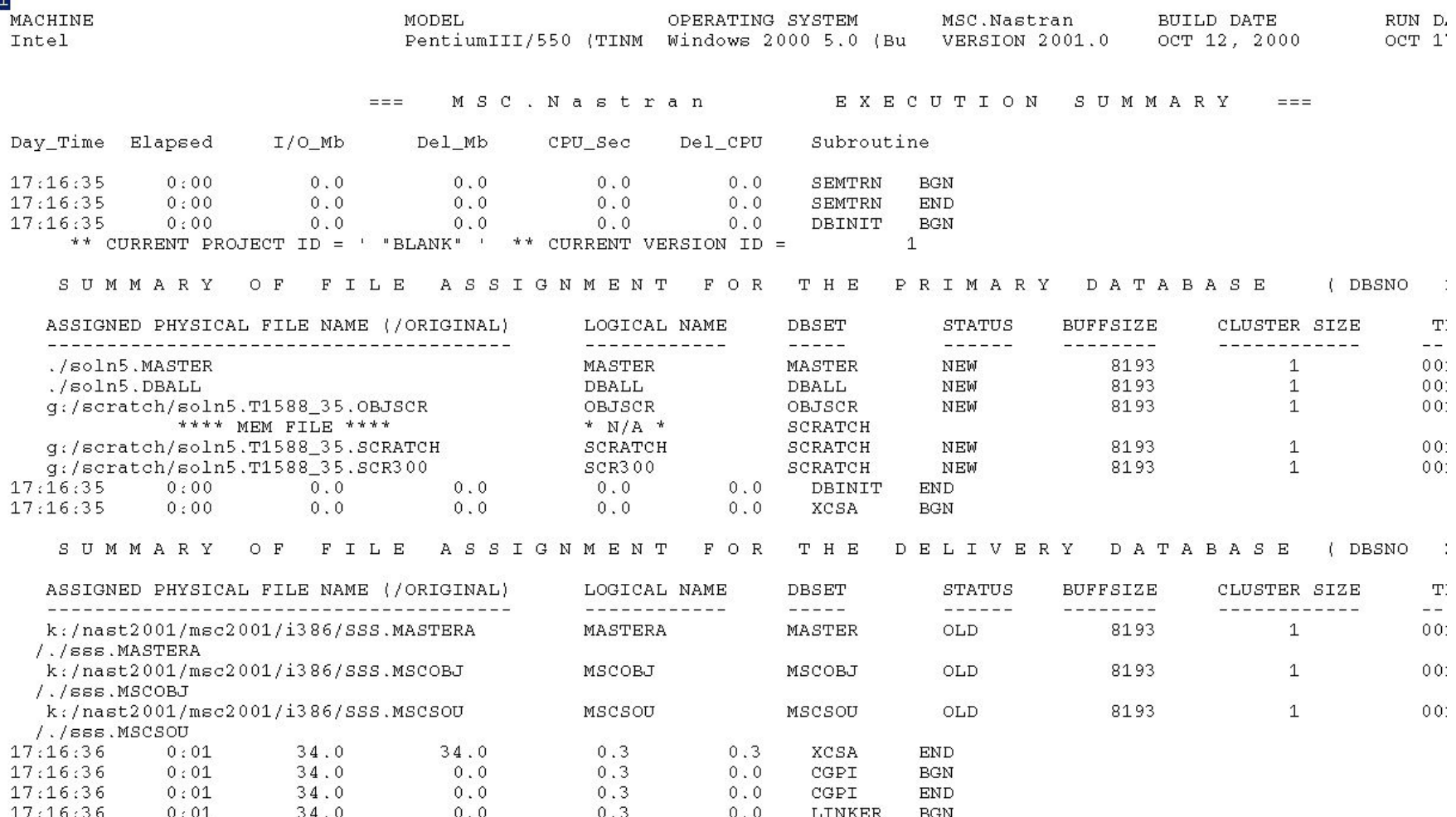

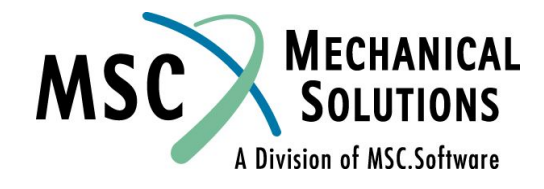

**NAS101, Page 8-16**

 $4<sup>1</sup>$ 

## **Часть файла F04 (холодный старт) (Продолжение)**

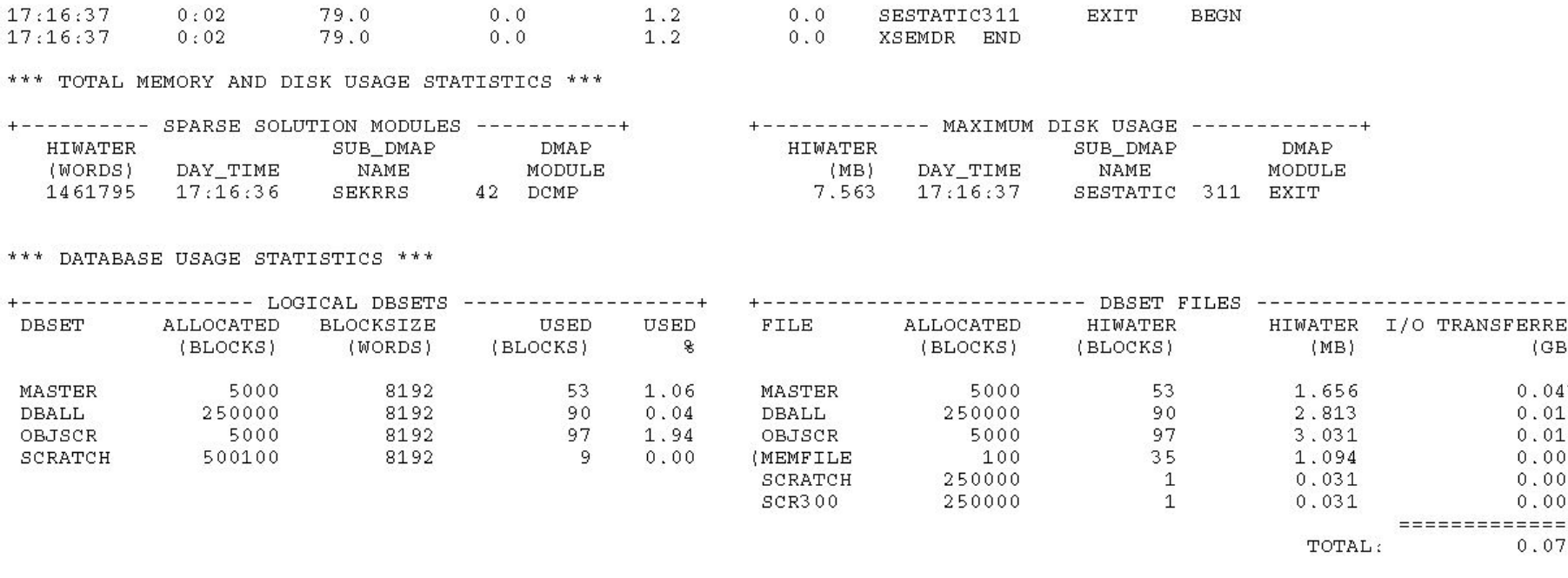

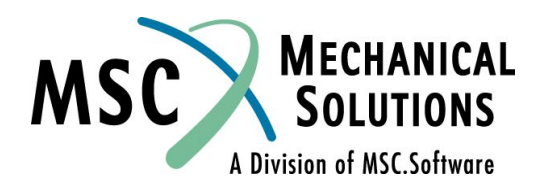

# **Часть файла F06 (холодный старт)**

SUBCASE 1

#### DISPLACEMENT VECTOR

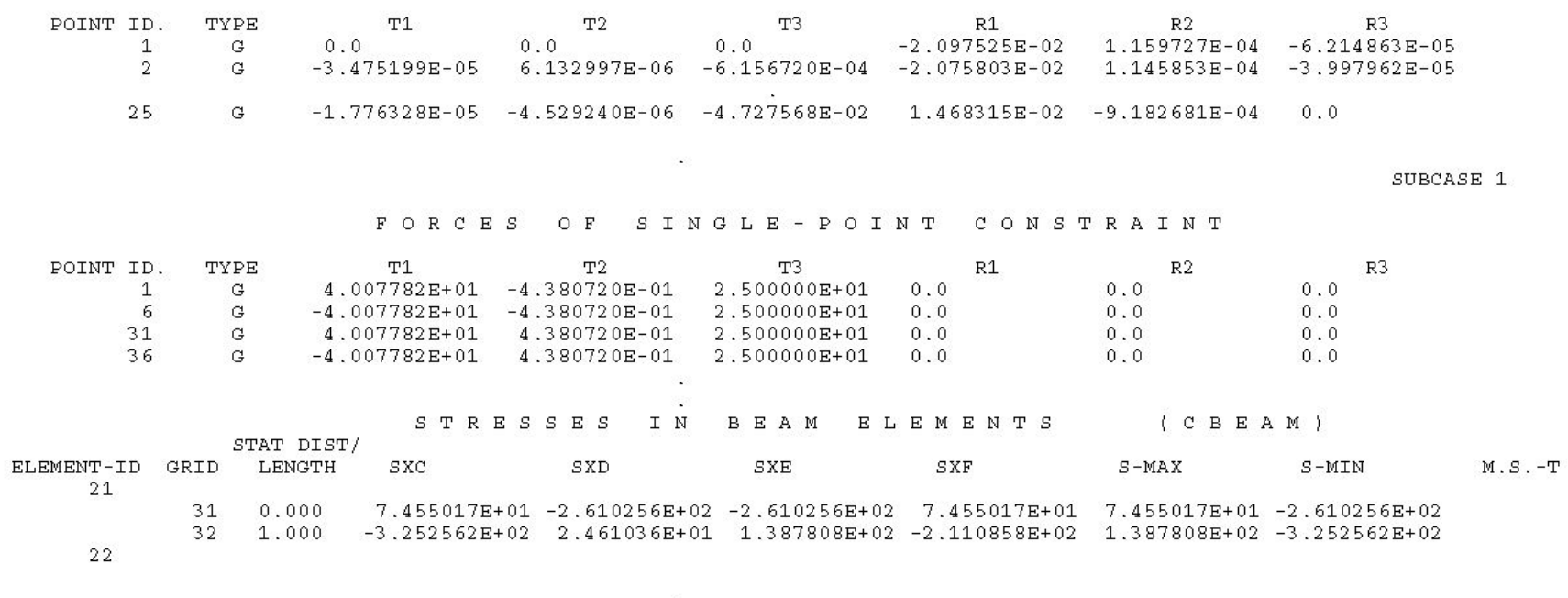

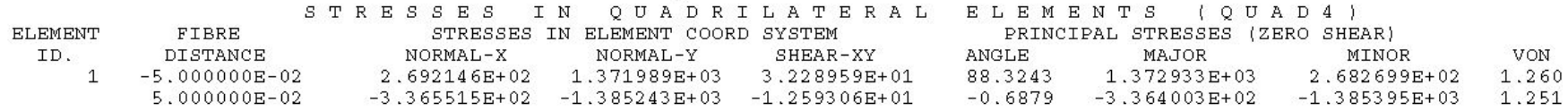

П

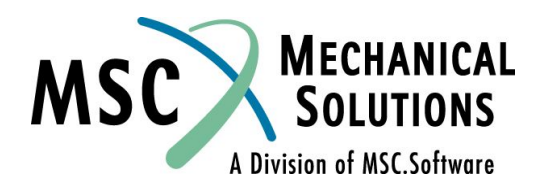

# **Пример рестарта – Метод 1**

#### **● Рестарт для вывода дополнительных результатов**

❑ Запрос на вывод данных по силам в элементе

```
$$$
    soln5a.dat
RESTART
SOL 101
CEND.
TITLE = STIFFENED PLATE
SUBCASE 1
   SUBITIVE = pressure load
   SPC = 1LOAD = 1FORCE = ALLDISPLACEMENT=ALL
$
    SPCFORCES=ALL
    STRESS=ALL
BEGIN BULK
ENDDATA
```
## **Пример рестарта – Метод 1 (Продолжение)**

- **● Команда на запуск:**
	- ❑ **nastran sol5a dbs=soln5**
- **● Команда, приведенная выше, указывает, что имя файла холодного старта SOLN5.DAT, а имя файла рестарта SOLN5A.DAT.**

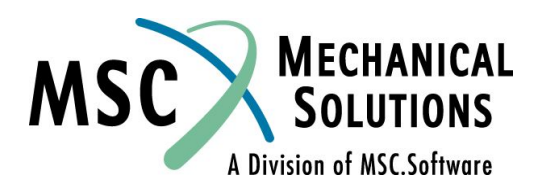

# **Пример рестарта – Метод 2**

#### **● Рестарт для вывода дополнительных результатов**

❑ Запрос на вывод данных по силам в элементе

```
$<br>$
    soln5b.dat
ASSIGN MASTER='soln5.MASTER'
RESTART
SOL 101
CEND
TITLE = STIFFENED PLATE
SUBCASE 1
   SUBTITLE = pressure load
   SPC = 1LOAD = 1FORCE = ALL$<br>$
   DISPLACEMENT=ALL
    SPCFORCES=ALL
Ś
    STRESS=ALL
BEGIN BULK
ENDDATA
```
A Division of MSC.Software

## **Пример рестарта – Метод 2 (Продолжение)**

- **● Команда на запуск**
	- ❑ **nastran sol5b**
- **● Приведенная выше команда указывает, что имя файла файла рестарта SOLN5B.DAT, а имя файла холодного старта SOLN5.DAT в данном случае прописано внутри файла рестарта с использованием оператора ASSIGN.**

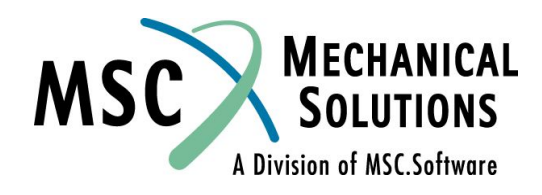

# **Часть файла F04 (рестарт)**

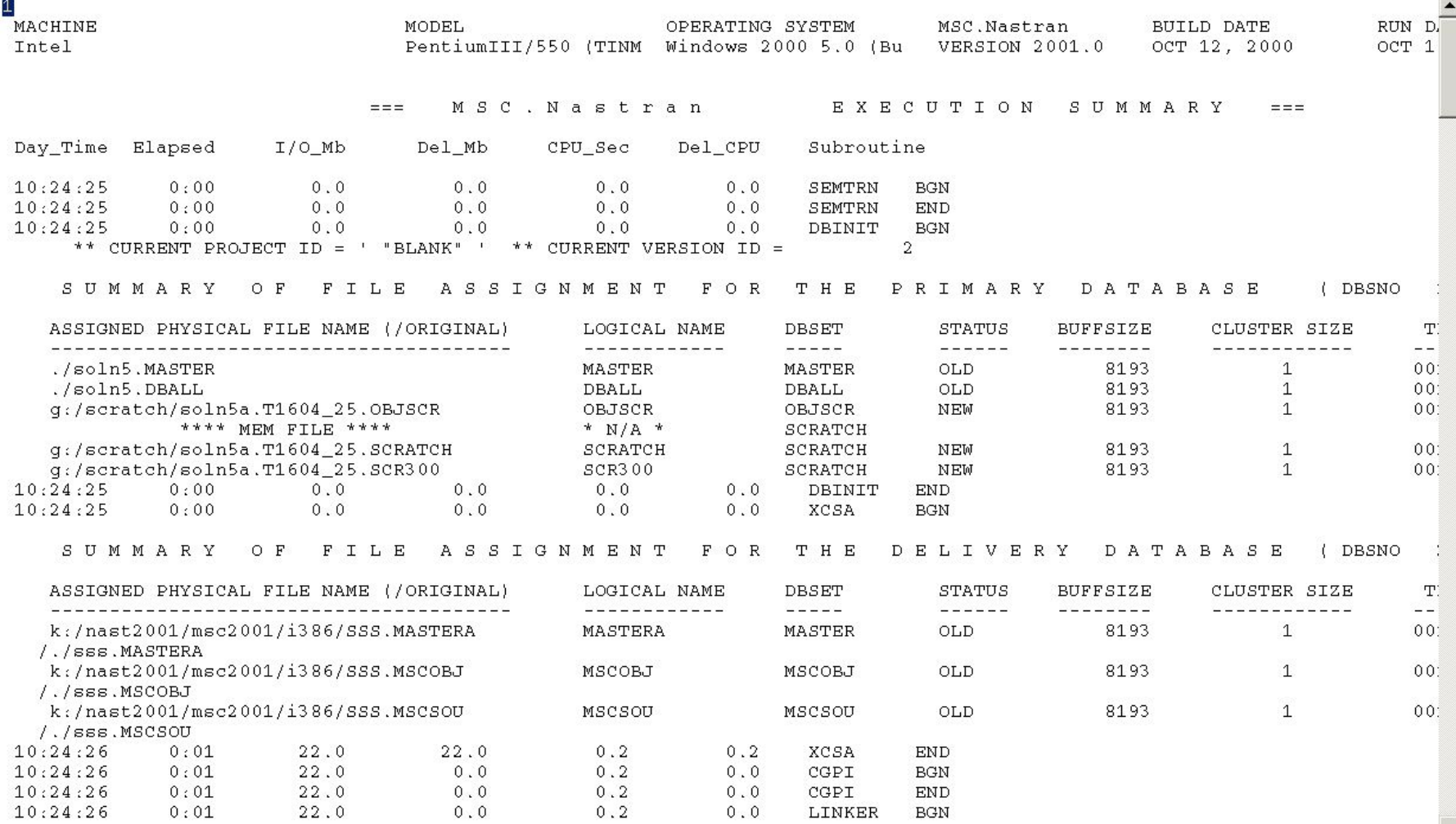

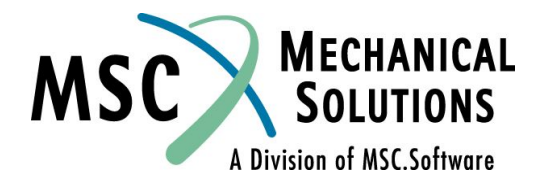

## **Часть файла F04 (рестарт) (Продолжение)**

#### \*\*\* SYSTEM WARNING MESSAGE 6299 (PARCPU) NO PARALLEL PROCESS CREATED

#### \*\*\* TOTAL MEMORY AND DISK USAGE STATISTICS \*\*\*

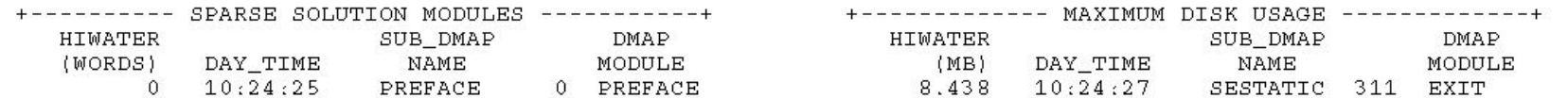

#### \*\*\* DATABASE USAGE STATISTICS \*\*\*

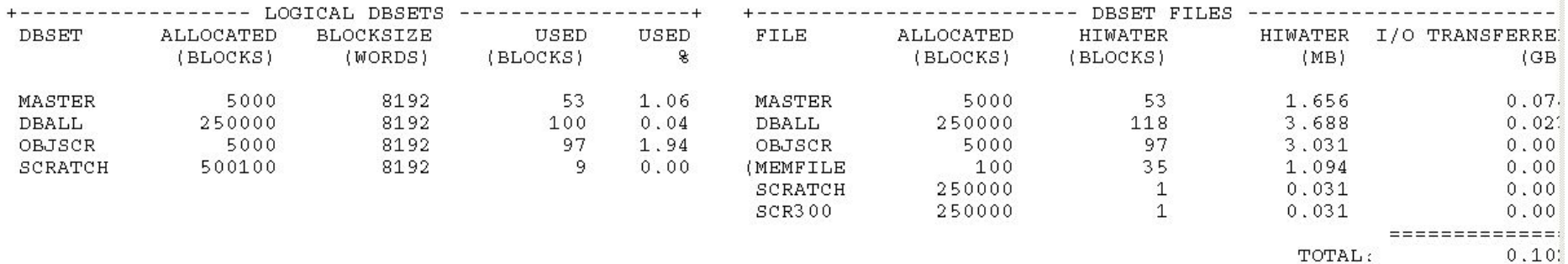

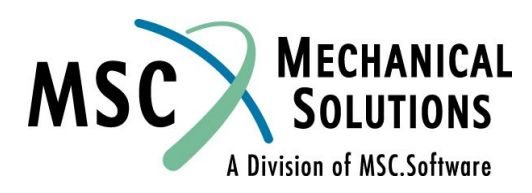

# **Часть файла F06 (рестарт)**

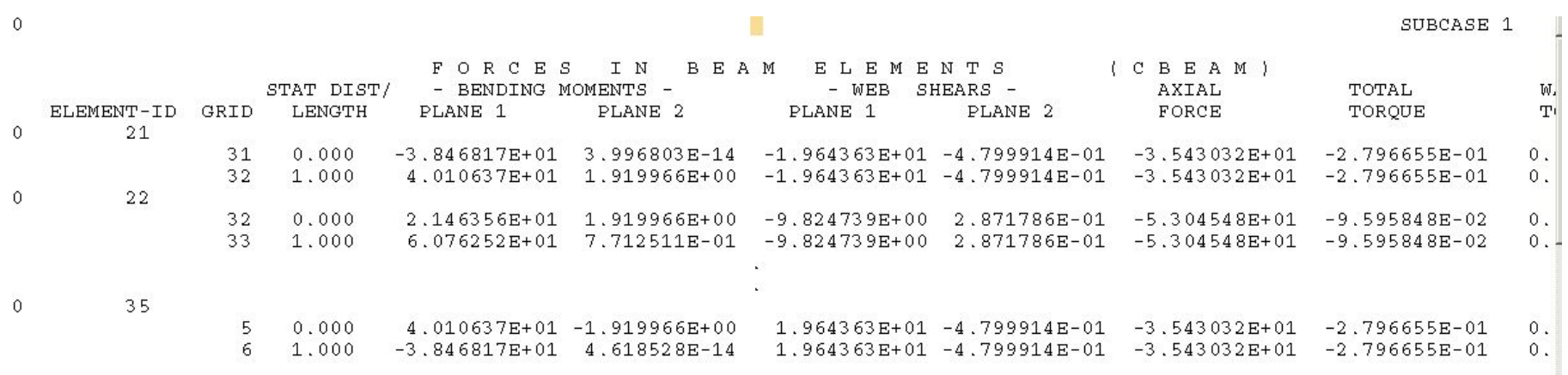

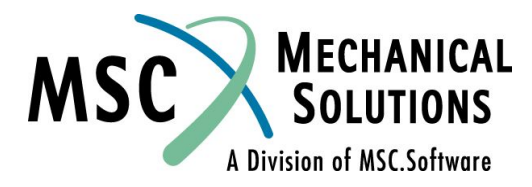

# **Пример рестарта - Заключение**

- **● Представленный выше рестарт использует ту же базу данных, что и холодный старт.** 
	- ❑ **Версия 1 базы данных удалялась, поскольку что не была использована опция KEEP.**
	- ❑ **Если выполняется другой рестарт, то он использует самую позднюю версию базы данных - версию 2 в данном случае.**
- **● В этом примере в рестарте был выполнен только процесс распечатки дополнительных результатов.**
- **● ИСПОЛЬЗУЙТЕ АВТОМАТИЧЕСКИЕ РЕСТАРТЫ ЭТО СОХРАНИТ ВРЕМЯ И ДЕНЬГИ!**

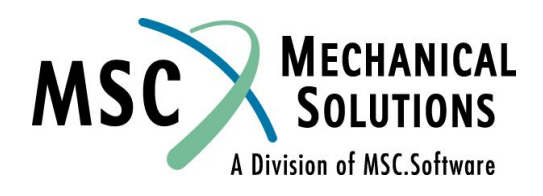

# **Манипуляции с базой данных**

- **● Все умолчания секции FMS могут быть изменены; однако, установки по умолчанию подходят для большинства расчетов.**
- **● Местонахождение и максимальный размер каждого из DBSETов может быть определен пользователем.**
- **● База данных может быть разделена на множество физических файлов, расположенных на различных дисках или на различных машинах, объединенных в сеть.**

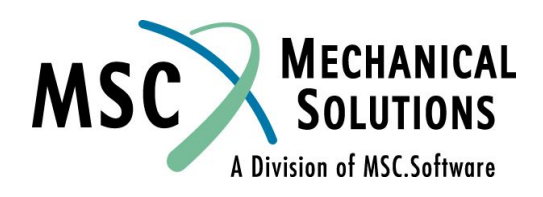

## **Манипуляции с базой данных (Продолжение)**

#### **● Операторы FMS**

- ❑ **ASSIGN Назначает физическое имя файла для DBSET или FORTRAN файла, для использования другими операторами FMS или модулями DMAP.**
- ❑ **INIT создает временный или постоянный DBSET.**
- ❑ **EXPAND Объединяет дополнительные DBSETы с существующими постоянными DBSETами. Используется при рестарте, когда предыдущий расчет заполнил выделенное пространство для DBSET.**
- ❑ **DBCLEAN- удаляет из базы данных предыдущие версии.**
- ❑ **DBDIR печатает каталог базы данных.**
- **● Полное описание операторов FMS приведено в разделе 2** *MSC/NASTRAN QRG***.**

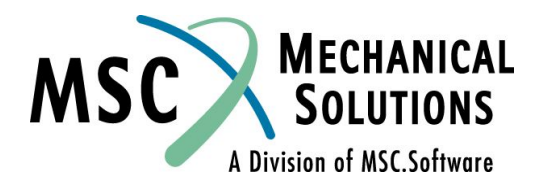

# **Операторы ASSIGN и INIT**

**● Формат (упрощенный)**

**ASSIGN логическое\_имя\_ dbset = имя\_физического\_файла**

**INIT имя\_dbset LOGICAL=(логическое\_имя\_ dbset(p),...)**

**где p = максимальному числу блоков отводимых для данной составляющей DBSETa – может быть определено в блоках (по умолчанию), мегабайтах (mb), мегасловах (mw), килобайтах (kb), или килословах (kw).** 

#### **Пример:**

**INIT DBALL, logical=(DB1(1000mb),DB2(1000mb)) будет создан вариант DBALL, содержащий два файла, каждый из которых может вырасти до максимального размера в 1000 мегабайт** 

**Размер блока машинно-зависим; для вычислений смотрите литературу: Configuration and Operations Guide.**

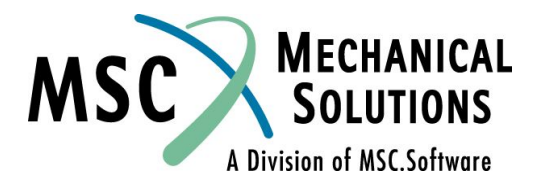

# **Операторы ASSIGN и INIT (Продолжение)**

- **● Максимальный размер используемых файлов постоянных DBSETов не может быть изменен при рестарте. Любой DBSET (например, DBALL) может быть расширен при рестарте добавлением используемых файлов с помощью записи EXPAND. При рестарте удалите операторы ASSIGN и INIT для уже существующих DBSETов.**
- **● Временные DBSETы можно определять для каждого рестарта, если умолчания не адекватны.**
- **● Оператор INIT может использоваться без оператора ASSIGN для определения размеров DBSET с именами по умолчанию.**

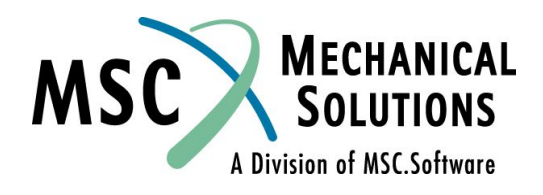

# **Примеры - ASSIGN и INIT**

- **● Инициализация временного файла в 1000 мегабайт в директории SCR2**
	- **ASSIGN SCR='/scr2/test.scratch' INIT SCRATCH,LOGICAL=(SCR(1000mb))**

**● Инициализация DBALL с двумя DBSETами, каждый из которых имеет максимальный размер 500 мегабайт и SCRATCH с тремя DBSETами (максимальный размер каждого по 2000 мегабайт).**

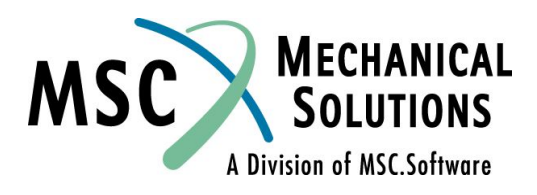

 **.**

 **.**

## **Примеры - ASSIGN и INIT (Продолжение)**

```
ASSIGN DB1='/home/mydir/sample.db1'
ASSIGN DB2 ='/home/hisdir/sample.db2'
ASSIGN SCR1 = '/scr/sample.scr1'
ASSIGN SCR2 ='/scr/sample.scr2'
ASSIGN SCR3 ='/scr/sample.scr3'
$
INIT DBALL,LOGICAL=(DB1(500mb),DB2(500mb))
INIT SCRATCH,LOGICAL=(SCR1(2000mb),SCR2(2000mb),
                       SCR3(2000mb))
```
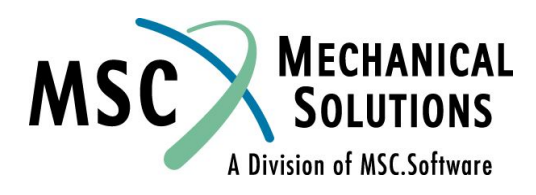

 **. .**

 **.**

## **Примеры - ASSIGN и INIT (Продолжение)**

**● Примечание:В данном случае используются маленькие буквы для имен файлов. Машины под ОС UNIX различают большие и маленькие буквы. MSC.Nastran преобразует все буквы в именах фалов в большие если они не заключены в одиночные кавычки.** 

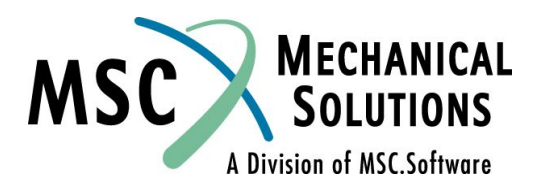

# **Оператор EXPAND**

- **● Позволяет пользователю добавлять новые файлы к существующему DBSETам.**
- **● Оператор ASSIGN должен использоваться совместно с оператором EXPAND.**

#### **● Формат:**

**ASSIGN логическое\_имя\_ dbset= имя\_физического\_файла EXPAND имя\_dbset LOGICAL=(логическое\_имя\_ dbset(p),...) где p=числу блоков (или др.), отводимых DBSET** 

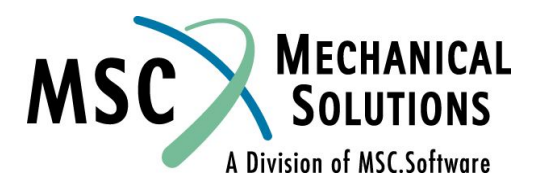

# **Пример - Оператор EXPAND**

#### **● Холодный старт**

```
 ASSIGN DB1= '/home/nas101/sample.db1'
ASSIGN DB2= '/home/nas101/sample.db2'
ASSIGN SCR= '/tmp/sample.scr'
$
INIT DBALL,LOGICAL=(DB1(5000),DB2(5000))
INIT SCRATCH,LOGICAL=(SCR(20000))
$
```
- **. .**
	-
- **.**

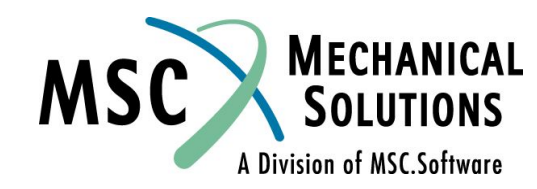

## **Пример - Оператор EXPAND (Продолжение)**

**● Рестарт (предыдущий запуск сорвался из-за переполнения DBALL)** 

```
 RESTART
ASSIGN MASTER='sample.MASTER'
ASSIGN DB3= '/home/nas101/sample.db3'
 ASSIGN SCR= '/tmp/sample.scr'
$
EXPAND DBALL,LOGICAL=(DB3(5000))
INIT SCRATCH,LOGICAL=(SCR(20000))
$
```
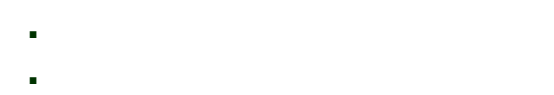

 **.**

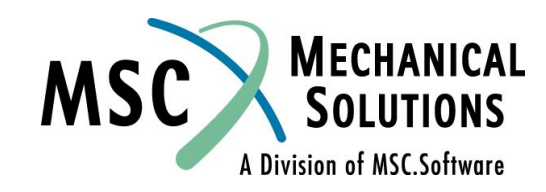

# **Пример назначения FORTRAN файла**

**● Следующий ALTER запишет в файл формата ASCII глобальную матрицу жесткости и матрицу масс модели, состоящей из одного элемента типа CBAR.** 

```
assign output4='bar.out', unit=11, form=formatted
sol 103
malter 'malter. * kgg. * mgg' $
matprn kgg, mgg// $
output4 kqq//-1/11/-1$
output4 mqq / -2 / 11/-1 $
cend
title = beam model writing stiffness and mass matrices using output4
disp = allmethod = 1begin bulk
grid
                           0.\mathbf{0}.
                                              0.
         \mathbf{1}\begin{array}{c} 1 \\ 1 \\ 3 \cdot E7 \end{array}\overline{2}\mathbf{0}.
qrid
                           1.0.1 \t 2\mathbf{2}1.1.0.cbar
pbar
         1.001 .001 .001 .002mat1\mathbf{1}.37.32e-4eigrl
                                     12\mathcal{L}enddata
```
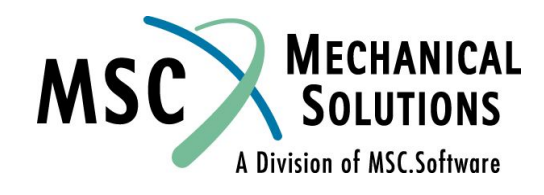

# **Пример назначения FORTRAN файла (продолжение)**

#### **● BAR.OUT результат запуска BAR.DAT**

 $12$ 12 6  $2<sub>K</sub>$  $G<sub>G</sub>$ 1P.5E16.9  $\overline{1}$ 7  $\mathbf{1}$ 3.000000142E+04 0.000000000E+00 0.000000000E+00 0.00000000E+00 0.00000000E+00  $0.000000000E+00-3.000000142E+04$  $\overline{2}$  $\mathfrak{D}$  $11$ 3.600000171E+05 0.000000000E+00 0.000000000E+00 0.000000000E+00 1.800000085E+05  $0.000000000E+00-3.600000171E+05 0.000000000E+00 0.00000000E+00 0.00000000E+00$ 1.800000085E+05  $\mathcal{R}$  $\mathcal{R}$ 9 3,600000171E+05 0,000000000E+00-1,800000085E+05 0,000000000E+00 0,00000000E+00  $0.000000000E+00-3.600000171E+05 0.00000000E+00-1.800000085E+05$  $\overline{a}$  $\overline{a}$ 7  $2.307692310E+04$  0.000000000E+00 0.00000000E+00 0.00000000E+00 0.00000000E+00  $0.000000000E+00-2.307692310E+04$  $12$  $11$  $\overline{2}$ 1.800000085E+05 0.000000000E+00 0.000000000E+00 0.00000000E+00 6.000000285E+04  $0.000000000E+00-1.800000085E+05 0.00000000E+00 0.00000000E+00 0.00000000E+00$ 1.200000057E+05 13  $\mathbf{1}$  $\mathbf{1}$ 2.057694367E-28 12  $12$ 6  $2MGG$ 1P.5E16.9  $\mathbf{1}$  $\mathbf{1}$  $\mathbf{1}$ 3.660000103E-07  $\mathfrak{D}$  $\mathfrak{D}$  $\overline{1}$  $3.660000103E-07$ 3 3 1 3.660000103E-07 7 7  $\mathbf{1}$ 3.660000103E-07 8 8  $\mathbf{1}$ 3,660000103E-07 9 9  $\mathbf{1}$ 3.660000103E-07 13  $\mathbf{1}$  $\mathbf{1}$ 2.119324126E-28

**A Division of MSC.Software**